## **Interactive Database for Wellington CO<sub>2</sub> EOR and Storage Project**

[John Victorine, Eugene Holubnyak, Lynn Watney, and Jennifer Hollenbach](http://www.kgs.ku.edu/PRS/Ozark/Summary/CO2_II.html)

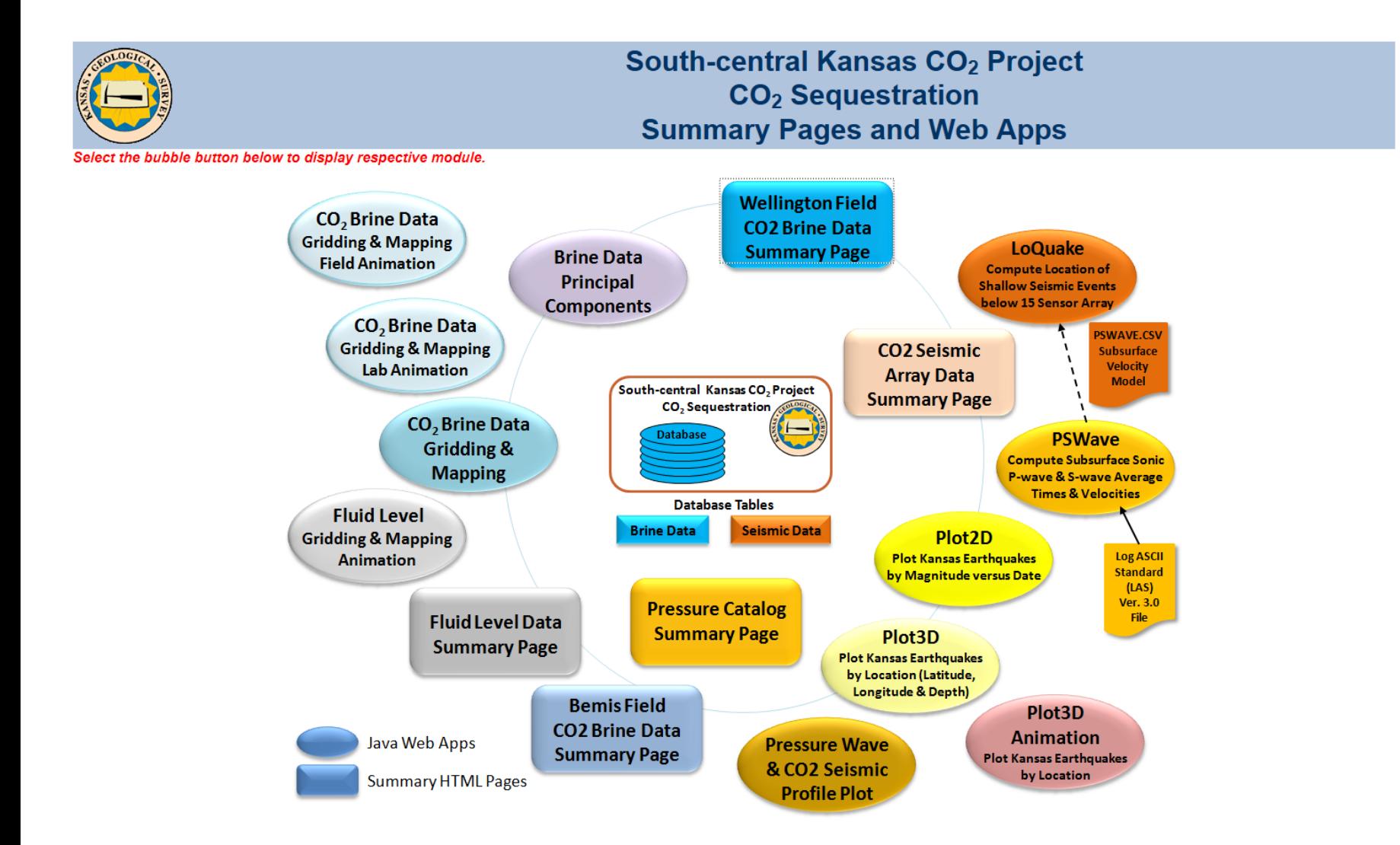

# **Data Types**

 $CO<sub>2</sub>$ -EOR performance monitoring

- •Geochemical survey
- •Oilfield production history

# Seismic array

Deep saline aquifer continuous pressure monitoring

![](_page_1_Picture_6.jpeg)

![](_page_1_Figure_7.jpeg)

# Gridding & Mapping Applets – Animation – Colorlith Brine Data & Fluid Level Data Sets

This gridding and mapping module allows the user to plot the brine data for the  $CO<sub>2</sub>$  Project Wells Map. The map displays a colorlith presentation of the brine data, i.e. 3 brine data curves mapped to 3 colors Red, Green and Blue respectively and mixes the color to reflect the general chemistry. The idea is that by picking and plotting the right three curves that may be especially sensitive to the brine chemistry and reflect the CO<sub>2</sub> interaction and see a change in the presentation on the map by the color change.

Gridding & Mapping

The interpolation algorithm is a simple inverse distance weighted averaging. The effects of varying the exponent are described in Davis (1986). A simple nearest neighbor search is employed.

Davis, J.C., 1986, Statistics and Data Analysis in Geology, Second Edition, John Wiley & Sons, New York, 646 pp.

Peter L. Briggs identified a method to assist geologist in well log interpretation by creating a color log presentation. Peter L. Briggs, Mathematical Geology, Volume 17, Number 4, May 1985

David R. Collins & John H. Doveton extended this technique to identify lithology by using the neutron & density porosity and gamma ray logs, by noting that several porosity log readings gave direct indications of the rock mineralogy. Color Images of Kansas Subsurface Geology from Well Logs, D. R. Collins and J. H. Doveton, Computer & Geosciences, Vol. 12, No. 4B, pp.519-526 1986

### JAVA Gridding & Mapping Animation Web Applet – Nearest Monitoring Wells

![](_page_3_Figure_1.jpeg)

## JAVA Gridding & Mapping Animation Web Applet – All Monitoring Wells

![](_page_4_Figure_1.jpeg)

![](_page_5_Figure_0.jpeg)

## **Principal Components Analysis**

"*Principal component analysis (PCA) is a statistical procedure that uses an orthogonal transformation to convert a set of observations of possibly correlated variables into a set of values of linearly uncorrelated variables called principal components. The number of principal components is less than or equal to the number of original variables. This transformation is defined in such a way that the first principal component has the largest possible variance (that is, accounts for as much of the variability in the data as possible), and each succeeding component in turn has the highest variance possible under the constraint that it is orthogonal to the preceding components. The resulting vectors are an uncorrelated orthogonal basis set. The principal components are orthogonal because they are the eigenvectors of the covariance matrix, which is symmetric. PCA is sensitive to the relative scaling of the original variables.*" Wikipedia, the free encyclopedia

[\(https://en.wikipedia.org/wiki/Principal\\_component\\_analysis\)](https://en.wikipedia.org/wiki/Principal_component_analysis)

**Brine Data Principal** Components

## The brine data is first converted from mg/l to meq/l.

![](_page_7_Picture_103.jpeg)

**k = 1 2 3 . . . M** 

**Mean**  $\overline{X}_k$  **is the average value of each column k** 

$$
\overline{X}_k = \underline{\sum}_{i=1}^N \underline{X}_i
$$

**Sigma (Standard Deviation)**  $σ<sub>k</sub>$  **is a measure of how spread out the kth data column is.**

N  
\n
$$
\sigma_{k} = \left[ \frac{\sum_{i=1}^{N} (X_{ik} - \overline{X}_{k})^{2}}{(N-1)} \right]^{1/2}
$$

![](_page_8_Figure_0.jpeg)

The brine data cells are colored to illustrate how spread out the data is with respect to the standard deviation, i.e. green and blues from -1.5 $\sigma$  to less than -3 $\sigma$ and yellows and oranges from 1.5 $\sigma$  to above 3 $\sigma$ .

![](_page_8_Picture_99.jpeg)

**Normalize each column to its standard deviation. Unless the data is normalized, a variable with a large variance will dominate.**

 $X_{ik} = X_{ik} / \sigma_k$ , where *i* is the row, k is column

## Covariance Matrix

![](_page_9_Picture_222.jpeg)

**Covariance cov(x,y) is a measure how much each data column vary from the mean with respect to each other.**

$$
cov(x,y) = \frac{\sum_{i=1}^{N} (x_i - \overline{x}) (y_i - \overline{y})}{(N-1)}
$$

where x is the mean of brine data column k divided by  $\sigma_k$ **x**<sub>i</sub> is the individual brine data divided by  $\sigma_k$ ; i= well **e.g. cov (Na, Ca) is sum over the Na and Ca columns of the normalized data set**.

Covariance Matrix

cov( Na, Na )  $\,$  cov ( Na, K )  $\,$  cov ( Na, Mg )  $\,$  ...  $\,$  cov ( Na, SO $_{4}$  )  $\,$  cov ( Na, PH )  $\,$ cov( K, Na )  $Cov$  ( K, K )  $Cov$  ( K, Mg ) …  $Cov$  ( K, SO<sub>4</sub> )  $Cov$  ( K, PH ) cov( Mg, Na )  $\,$  cov ( Mg, K )  $\,$  cov ( Mg, Mg )  $\,$  ...  $\,$  cov ( Mg, SO $_{4}$  )  $\,$  cov ( Mg, PH ) . . . . . . cov (SO<sub>4</sub>, Na )  $\,$  cov (SO<sub>4</sub>, K )  $\,$  cov (SO<sub>4</sub>, Mg )  $\,$  ...  $\,$  cov (SO<sub>4</sub>, SO<sub>4</sub> )  $\,$  cov (SO<sub>4</sub>, PH )  $\mathsf{cov}\,(\mathsf{PH},\mathsf{Na}\,)$  cov  $(\mathsf{PH},\mathsf{K}\,)$  cov  $(\mathsf{PH},\mathsf{Mg}\,)$  … cov  $(\mathsf{PH},\mathsf{SO}_4\,)$  cov  $(\mathsf{PH},\mathsf{PH})$  $C =$ 

**To compute the Eigenvectors and Eigenvalues this web app uses JAMA a Java Matrix Package (<http://math.nist.gov/javanumerics/jama/> ).**

*"JAMA is a basic linear algebra package for Java. It provides user-level classes for constructing and manipulating real, dense matrices. It is meant to provide sufficient functionality for routine problems, packaged in a way that is natural and understandable to non-experts. It is intended to serve as the standard matrix class for Java."*

### **JAMA Java Functions:**

**C - Covariance Matrix**

**Compute eigenvalues & eigenvectors JAMA function** 

**Ev = C.eig(), where eig() function computes the eigenvalues & eigenvectors of the covariance matrix C. Eigenvalues = Ev.getRealEigenvalues()**

Eigenvectors = E<sub>v</sub>.getV()

![](_page_10_Picture_86.jpeg)

## $1<sup>st</sup>$  two principal component vectors: Pc<sub>2</sub> Pc<sub>1</sub>

**The principal components is less than or equal to the number of original variables. The first principal component**  Pc<sub>1</sub> has the largest possible variance i.e., it accounts for as much of the variability in the data as possible and the next principal component Pc<sub>2</sub> has the highest variance possible under the constraint that it is orthogonal to the **preceding component. The principal components are orthogonal because they are the eigenvectors of the covariance matrix, which is symmetric.**

**Graphically:**

![](_page_11_Figure_2.jpeg)

**Construct a Feature Vector from the 1st two principal components.**

![](_page_11_Picture_112.jpeg)

**Then construct an Adjusted Data Matrix from the Brine Data Matrix by subtracting the mean of each column and then dividing the standard deviation of the each column.**

Adjusted Data Matrix [Am] = [ 
$$
(X_{ik} - \overline{X}_k) / \sigma_k
$$
]

where  $\overline{X}_k$  is the mean of brine data column **k Xik is the individual brine data; i=well, k=brine data** σ**jkis the standard deviation of the brine data column**

**Compute the Principal Components Scores [PC Scores] matrix as the Adjusted Data matrix times the Feature Vector. [PC Scores] = [Am] X [V]**

**The [PC Scores] converts the multi dimensional matrix into a 2 dimensional matrix.** 

![](_page_12_Figure_0.jpeg)

# **Principal Components Analysis Normalizing the Brine Data Set**

If the eigenvector is used on the Adjusted Data Matrix and the Original Mean is added back then you would expect to get the original Brine data matrix back. So if you use the "Good" Data eigenvector as the measure of what the data should be then you would expect that the Brine Data set can be "corrected" to the "Good" data set.

- Define "Good" Data Set
	- Brine data falling between +/- 2% of the Anions/Cations Ratio
- Separate Brine Data to
	- Above 2% of the Good Data Set
	- Below 2% of the Good Data Set
- Construct an Eigenvector for the Good Data Set
	- Assuming that the data has a measurement "Error" to the Good Data Set.

• Correct the Above and Below Data Sets by using the Eigenvector of the Good Data Set to "correct" the Brine Data to the define "Good" Data Set.

![](_page_14_Figure_0.jpeg)

![](_page_14_Figure_1.jpeg)

Original Data

![](_page_14_Figure_3.jpeg)

## Covariance Matrix – Good Data Set

![](_page_15_Picture_123.jpeg)

 $X \rightarrow$ Covariance  $cov(x,y)$  is a measure how much each data column vary from the mean with respect to each other.

$$
cov(x,y) = \sum_{i=1}^{\infty} \frac{(x_i - \overline{x}) (y_i - \overline{y})}{(N-1)}
$$

where x is the mean of brine data column k divided by  $\sigma_k$  $x_i$  is the individual brine data divided by  $\sigma_k$ ; i= well e.g. cov (Na, Ca) is sum over the Na and Ca columns of the normalized data set.

### Covariance Matrix

![](_page_15_Picture_124.jpeg)

![](_page_16_Picture_75.jpeg)

Construct an Adjusted Data Matrix from the Brine Data Matrix by subtracting the mean of each column.

Adjusted Data Matrix [Am] =  $[(X_{ik} - \overline{X}_{k})]$ 

where  $\overline{X}_k$  is the mean of brine data column k

 $X_{ik}$  is the individual brine data; i=well, k=brine data

Compute the Final Data [F] matrix as the Feature Vector times the transpose of the Adjusted Data matrix,  $[F] = [V] X [Am]^{T}$ 

The Original Data [B] matrix can be found by multiplying the transpose of the Feature Vector  $[V]^T$  times the Fine Data [F] matrix plus the Original Mean  $[X_0]$ ,

 $[B] = [V]^T X [F] + [X_0].$ 

The above equation also works even if not all the eigenvectors are included in the feature vector.

If the eigenvector is used on the Adjusted Data Matrix and the Original Mean is added back then you would expect to get the original Brine data matrix back.

![](_page_17_Picture_65.jpeg)

The normalization process assumes that the "Good" Data set is correct and that for some reason the measurements Below and Above the 2% of the Anions/Cations ratio of 1.0 have below average values of Chlorides, which could have saturated the measurements results. This analysis is not suggesting that the data is in error only that the Brine data for Below and Above data sets will be modified to fit the "Good" Data set mean value.

The "Good" Data eigenvectors and Means will be used to correct the Brine data for the Below and Above data sets. In the same manner as above, an Adjusted Data Matrix will be constructed for the Below and Above data sets using their respective means. Then the "Good" brine data eigenvectors and "Good" brine data means will be used to compute the "original" data sets as if the above and below were measured as the original good data  $[B] = [Vg]^T X [ [Vg] X [Am_R]^T] + [Xg].$ 

where [Vg] is the eigenvector of the "Good" data set

[Xg] is the "Good" mean matrix

 $[Am_R]$  is the Adjusted Data Matrix for either the Below or Above data sets.

[B] is the "new Original" data set of the Below or Above Brine data.

![](_page_18_Figure_0.jpeg)

**Brine Data** 

Anions (meq/1)

Normalized

![](_page_18_Figure_3.jpeg)

Anions/Cations:

![](_page_19_Picture_0.jpeg)

#### Create a Comma Separated Values (CSV) Web Page: Wellington.csv

![](_page_19_Figure_3.jpeg)

NOTE: Click on the icons to the left for summary plots of data or the icons under the "Sample Plot" and "Piper Diagram" columns to launch the Java Web Apps for the individual well brine data.

Also you will need a JAVA JRE on your PC to run the web apps, you can download it free from java.com.

![](_page_19_Picture_66.jpeg)

http://chasm.kgs.ku.edu/ords/iqstrat.co2 brine summary pkg.build top web page?field=Wellington

- List of all Wells in the Project Area with Brine sample data.
- Well Name Column is a URL Link to view the Summary Page for a specific well.
- Summary page lists the location of the well and "Count" of brine sample records.
- User can click on the Wellington.csv URL Link to generate a "Comma Separated Values" CSV file page.
- 2 Applets are provided at the top of the page to plot all the complete brine sample well data

**Wellington Field CO2 Brine Data Summary Page** 

#### Brine Concentration Plot

![](_page_20_Picture_1.jpeg)

![](_page_20_Figure_2.jpeg)

**Concentration Plot:** Box and whiskers plot showing the distributions of the measured concentrations. Boxes extend from the 25th to the 75th percentile, horizontal bars inside the boxes represent the median and the mean, vertical line to the 5th and 95th percentile and the maximum and minimum observations presented as crosses.

![](_page_21_Figure_0.jpeg)

Piper Diagram

![](_page_21_Figure_1.jpeg)

**Piper Diagram:** The Piper diagram plots the major ions as percentages of milli-equivalents in two base triangles. The total cations and the total anions are set equal to 100% and the data points in the two triangles are projected onto an adjacent grid. This plot reveals useful properties and relationships for large sample groups. The main purpose of the Piper diagram is to show clustering of data points to indicate samples that have similar compositions.

![](_page_22_Picture_0.jpeg)

## South-central Kansas CO<sub>2</sub> Project **Brine Data Summary Page** WELLINGTON UNIT 45 (15-191-10083-0002) [T31S R1W S32]

#### Fluid Level Summary Data for Wellington Unit 45 (15-191-10083-0002)

![](_page_22_Picture_3.jpeg)

NOTE: Click on the icons to the left for summary plots of data or the icons under the "Sample Plot" and "Piper Diagram" columns to launch the Java Web Apps for the individual well brine data.

![](_page_22_Picture_58.jpeg)

Also you will need a JAVA JRE on your PC to run the web apps, you can download it free from java.com.

- List of Brine samples for Well ( Wellington Unit 45 )
- Display Summary Column is a URL Link to view the brine data for a specific Sample Date.
- Summary page lists summary brine data values.
- User can click on the Wellington Unit 45 … .csv URL Link to generate a "Comma Separated Values" CSV file page of the Brine Data Sample for the Wellington Unit 45.
- 2 Applets are provided for the Laboratory Data Samples in the far right columns.

#### Brine Sample Plot

Well: WELLINGTON UNIT 45 (15-191-10083-0002)

Kansas Geological Survey

1930 Constant Avenue

Formation: Mississippian

Depth:  $3600.0 - 3600.0$ 

![](_page_23_Picture_6.jpeg)

Lawrence, Kansas

66047

#### Sample Date: 01/20/2016 00:00

![](_page_23_Picture_105.jpeg)

![](_page_23_Figure_11.jpeg)

#### Computed Total Solids: 198716.0 mg/L

**Stiff Diagram:** The Stiff diagram is a graphical representation of brine fluid, first developed by H.A.Stiff in 1951. It is usually plotted without the labeled axis and is useful making visual comparison of waters with different characteristics. The patterns tend to maintain its shape upon concentration or dilution.

**Collins Bar Diagram:** Collins diagrams (Collins 1923) present the relative major ion composition in percent milliequivalent per liter. Both the cations and anions have a total of 100 %. The bar diagram used in the Brine Sample Plot, the cations are plotted on the left and the anions are plotted on the right.

![](_page_24_Figure_0.jpeg)

 $<sub>ca</sub>$ </sub>

**Piper Diagram:** The Piper diagram plots the major ions as percentages of milli-equivalents in two base triangles. The total cations and the total anions are set equal to 100% and the data points in the two triangles are projected onto an adjacent grid. This plot reveals useful properties and relationships for large sample groups. The main purpose of the Piper diagram is to show clustering of data points to indicate samples that have similar compositions.

Piper

√∆Diagram

### South-central Kansas CO<sub>2</sub> Project **WELLINGTON UNIT 45 Brine Data**

**Lease: WELLINGTON UNIT 45** API-Number: 15-191-10083-0002 Location: T31S R1W S32 Longitude: -97.4427392 Latitude: 37.3149436

Sample Date: 01/20/2016 00:00

Description: Analyst Christa Jackson

![](_page_25_Picture_66.jpeg)

Click icon images below to display web apps:

Piper

**Sample Plot & Piper Diagram** 

![](_page_25_Picture_7.jpeg)

Note: You will need a JAVA JRE on your PC to run the web apps, you can download it free from java.com.

• List of data measured for the Well ( Wellington Unit 45 ) at a specific date (1/20/2016).

•2 Applets are provided for the Laboratory Data Sample at the bottom of the page.

![](_page_25_Picture_11.jpeg)

Laboratory **Kansas Geological Survey 1930 Constant Avenue** Lawrence, Kansas 66047

**Recieved Date:** 

**Report Date:** 

![](_page_26_Picture_0.jpeg)

#### Create a Comma Separated Values (CSV) Web Page for Fluid Level: Fluid Level.csv Create a Comma Separated Values (CSV) Web Page for CO2 Offset Gas: CO2\_Offset\_Gas.csv

![](_page_26_Picture_45.jpeg)

- List of all Monitoring Wells in the Project Area with Fluid Level data.
- Well Name Column is a URL Link to view the Summary Page for a specific well.
- User can click on the Fluid Level & CO2 Offset Gas URL Links to generate a "Comma Separated Values" CSV file page.
- Production Plot Column will produce a Oil Production/CO2 Emissions or CO2/Brine Injection Plots.

![](_page_27_Picture_0.jpeg)

![](_page_27_Figure_1.jpeg)

![](_page_28_Picture_0.jpeg)

![](_page_28_Figure_1.jpeg)

![](_page_29_Picture_0.jpeg)

## South-central Kansas CO<sub>2</sub> Project **Fluid Level Data Producers Test Data Summary Page** Wellington Unit 62 (15-191-10076) [T31S R1W S32]

Brine Summary Data for Wellington Unit 62 (15-191-10076)

Create a Comma Separated Values (CSV) Web Page for Fluid Level: Fluid Level.csv Create a Comma Separated Values (CSV) Web Page for CO2 Offset Gas: CO2 Offset Gas.csv

![](_page_29_Picture_30.jpeg)

• List of all Fluid Level data for Wellington Unit 62.

• Fluid Level & CO2 Offset Gas CSV URL links to create Comma Separated Values (CSV) Web Page of data.

## Earthquake 3D Plot -Animation

This applet is a animated 2 & 3 dimensional plot of Kansas Earthquakes in Sumner and Harper Counties. The Earthquake data is stored in the "gis\_webinfo earthquakes" ORACLE Database Table on the Kansas Geological Server. The Animation Control Dialog will allow the user to change the limits of Latitude, Longitude and Depth ranges and to turn on or off the well symbols in the plot.

The plot displays the data collected from 17 July 2014 to present. The data is accessed using an ORACLE PL/SQL Stored Procedure

> Plot3D **Animation Plot Kansas Earthquakes** by Location

![](_page_31_Figure_0.jpeg)

Limits Dialog and transfers the data to the 2D & 3D Plots.

Highlight the event you wish to display and click on the "Select" button to display it in the 2D & 3D Plots.

The Event and the previous 5 days are displayed on the plot. 1 to 5 days are plotted as shades of gray.

![](_page_32_Picture_234.jpeg)

![](_page_32_Figure_3.jpeg)

In this example the event of interest is at 9/30/2014 8:55 M 3.8

All previous events that occur on 9/30/2014 will retain their color, e.g. 9/30/2014 6:30 M 3.3 and 9/30/2014 5:18 M 2.2

All other previous events that occur before 9/30/2014 are shades of gray, e.g. 9/27/2014 14:46 M 2.3 dark gray

9/25/2015 20:14 M 2.0 very light gray

# **Pressure Catalog Summary Page**

![](_page_33_Picture_1.jpeg)

## South-central Kansas CO<sub>2</sub> Project CO<sub>2</sub> Sequestration **Pressure Catalog Summary Page**

This Page | Description | Display Complete Raw Pressure Data Plot | Copyright & Disclaimer

![](_page_33_Picture_32.jpeg)

The Pressure Catalog Summary Page uses the PSI\_Tides Java Application to generate the Pressure Profile Plots for each weeks data. To view the data click on the Display Plot column next to the week of interest.

**Pressure Catalog Summary Page** 

## **PSI\_Tides Java Application Not released**

A Java computer program was developed to analyze the pressure data from the Wellington KGS 1-28 to understand the pressure changes, to remove solar & lunar Tidal pressures along with barometric pressure changes. The idea is that if you can remove or explain the natural every day influences you are left with the geological influences and maybe you might be able to identify fluid movement due to brine injection, micro quake swarms, etc. Figure below is an illustration of the raw pressure measurement in psig units over a 4 day period, 30 July to 2 August 2016.

![](_page_34_Figure_2.jpeg)

The computer program will filter the noise from the raw pressure data, compute the lunar & solar tidal pressures along with the barometric pressures influence, and then subtract that from the raw pressure data. In an ideal situation if these are the only pressures influencing the pressure measurements then the pressure data should result in a straight line.

![](_page_35_Figure_0.jpeg)

A simple square pulse filter is applied to the raw pressure signal to remove the noise in the data. The filter that was settled on for this process was the 1000 pts (1000 seconds). This method removed most of the noise, without removing signals that may be of interest down the line. You can see the lunar and solar cycle in the pressure wave as well as "noise" on top of that signal or is it barometric pressure or something else.

![](_page_36_Figure_0.jpeg)

<sup>2</sup>It is well known that the sinusoidal water level variations observed in open wells are directly related to lunar & solar tidal influence. It is also believed that the tidal effects are related to the characteristics of the formation and to the fluid contained in the formation. The lunar & solar attraction of the earth generates a state of stress on the earth's surface which induces a radial deformation of the earth. As the gravitational force of attraction between two masses is inversely proportional to the square of the distance between these two masses, the potential derived from this force will be inversely proportional to the distance between the two masses. In Bredehoeft<sup>1</sup> he attributes to Love<sup>3</sup> (pg 52) that the tide generating potential W may be approximated with sufficient accuracy as a spherical harmonic of second degree,

 $W = 0.5 * (GM_h/D_h)(a/D_h)^2 (3 cos^2β_h - 1)$  (1)

#### where

```
G is the Gravitational Constant = 6.67408 \times 10^{-11} [m3]/{[kg][sec2]}
```
- $M_h$  Mass of the body
- $D<sub>b</sub>$  Distance between earth and body
- a Earth Radius =  $6.371 X 10^6$  [m]
- $\beta_b$  angle between earth and body

References:

1) Response of Well Aquifer Systems to Earth Tides by John D. Bredehoeft, Journal of Geophysical Research, Vol 72, No 12 June 15, 1967.

2) The Earth Tide Effects on Petroleum Reservoirs, Thesis submitted to the Department of Petroleum Engineering of Stanford University by Patricia C. Arditty, May 1978

3) Love, A. E. H., Some Problems o] Geodynamics, 180 pp., Cambridge University Press, Cambridge, 1911, <https://archive.org/details/cu31924060184367>

Bredehoeft<sup>1</sup> states that the dilatation in an aquifer will depend not only on the tidal strain but also on the effect of change in internal fluid pressure produced by the tidal dilation. The aquifer will be subjected to tidal strains latitudinal and longitudinal directions that are almost entirely determined by the elastic properties of the earth as a whole. Love<sup>3</sup> (pg53) showed that the dilation can be related to the disturbing potential by introducing a fourth Love number, F(r), where

$$
\theta = F(r) * (W / g)
$$
 (2)

Takeuchi<sup>4</sup> evaluated F(r) by numerical calculations indicating that near the earth's surface the dilatation is given by

 $\theta = (0.49 / a) * (W / g)$  (3)

where a is the earth's radius, g is the acceleration due to gravity (9.8 m/sec2) and W is the lunar & solar tide generating potential. Bredehoeft continues to derive the effects of the dilation as change in pressure of the earth tide in an aquifer system and shows that the earth tide P is,

$$
P = \rho gh = \theta / (Cw \varphi)
$$
 (4)

where ρ is the density of the fluid in the borehole, g is the acceleration due to gravity and h is the height of the fluid above the aquifer, φ is the porosity of the aquifer, θ is the volumetric strain at the surface of the earth,  $C_w$  is the compressibility of the water. The compressibility of the rock itself was neglected because Bredehoeft assumed that the change in rock matrix volume was small compared to that of the water volume.

References:

1) Response of Well Aquifer Systems to Earth Tides by John D. Bredehoeft, Journal of Geophysical Research, Vol 72, No 12 June 15, 1967. 3) Love, A. E. H., Some Problems o] Geodynamics, 180 pp., Cambridge University Press, Cambridge, 1911, <https://archive.org/details/cu31924060184367>

4) Takeuchi, H., On the earth tide of compressible earth of variable density and elasticity, Trans. Am. Geophys. Union, 31, 651-689, 1950.

The lunar & solar tide generating potential,  $W_{b}$ , equation used in the Java Web App is as follows,

$$
W_b = 0.75 * [GM_b/D_b] * [a/D_b]^2 * \{
$$
  
\n
$$
(3 * cos(2 * \lambda_b) - 1) * (3 * cos(2 * \lambda_e) - 1) / 12.0
$$
 Long term cycle  
\n
$$
+ sin(\lambda_b) * sin(\lambda_e) * cos(\omega t - \phi_b - \phi_w + \phi_{corr})
$$
 Diurnal ~1 day cycle  
\n
$$
+ cos^2(\lambda_b) * cos^2(\lambda_e) * cos[2 * (\omega t - \phi_b - \phi_w + \phi_{corr})]\}
$$
 Semi-diurnal ~1/2 day cycle

where

G is the Gravitational Constant =  $6.67408 \times 10^{-11}$  [m3]/{[kg][sec2]}

 $M_h$  - Mass of the body

- $D<sub>b</sub>$  Distance between earth and body varying with time
- a Earth Radius =  $6.371$  X  $10^6$  [m]
- ω Frequency of the Earth's rotation =  $1.1600804$  X  $10^{-5}$  [Hz]
- $\lambda_{\circ}$  Latitude of the Wellington KGS 1-28 = 37.3194833 degrees

 $\lambda_b$  - Latitude of the body, which is varying with time, and computed from the degrees above the horizon assuming that 90° is straight above the location of the Wellington KGS 1-28 latitude, i.e.  $\lambda_h = \lambda_e *$  Height above horizon / 90.

 $\Phi_b$  - Longitude of the body, which is varying with time, computed from right ascension.

 $\phi_w$  - Longitude of the Wellington KGS 1-28 = -97.433378 degrees

 $\phi_{\text{corr}}$  - Correction angle due to the "starting time" of pressure data file.

The total generating potential W is the sum of lunar (W<sub>m</sub>) and solar (W<sub>o</sub>) potentials, i.e. W = W<sub>m</sub> + W<sub>o</sub>. Substituting the total generating potential W into equation (3) and then into equation (4) gives the pressure due to earth tide as follows,

 $P = (0.49 / a) * (W / g) / (C_w \phi)$ 

where in Wellington KGS 1-28 at 5020 feet below the surface in the Arbuckle formation the water temperature is 133.01 °F from the Temperature Log, log date 3 March 2011 by Halliburton, gives a water compressibility  $(C_w)$  of 0.4437 [1/GPa] and the Porosity of the aquifer ( $\phi$ ) is about 0.09 [PU].

## **Pressure Measurement – 30 July to 2 August 2016 UTC**

![](_page_39_Figure_1.jpeg)

Slope of the Filtered Pressure Wave – Start of file = 2122.77 psi; End of file = 2122.88 psi

Slope of the Filtered Pressure Wave plus Tidal Pressure Wave. { $\phi$  = 0.09 [PU]; C<sub>w</sub> = 0.4437 1/[Gpa];  $\phi_{corr}$  = -88 [deg]}

Filtered Pressure Data

The apparent latitude and apparent longitude of the Moon and Sun is computed from tables<sup>5,6</sup> using linear interpolation between dates supplied, i.e. for the example shown 28 July to 3 August 2016

![](_page_39_Picture_136.jpeg)

1.496 X  $10^{11}$  [m] = 1 Astronomical Unit [AU]

References:

5) Planetary Ephemeris Data for the Sun and Moon <http://astropixels.com/ephemeris/ephemeris.html>

6) Sun or Moon Altitude/Aximuth Table, Form B – Location Worldwide <http://aa.usno.navy.mil/data/docs/AltAz.php>

## **Pressure Measurement – 30 July to 2 August 2016 UTC**

![](_page_40_Figure_1.jpeg)

- Blue Curve = Filtered Pressure Data minus the Computed Lunar & Solar Pressure Wave
	- Cyan Curve = Barometric Pressure + [Pressure Slope Average Barometric Pressure (14.11 psi)]

A pressure curve is constructed by adding the barometric pressure measured at Strother Field Airport with the difference of the Pressure Slope and 14.11 psi the average ideal barometric pressure at this elevation and overlaying that on the measured data. It can be seen that there is some comparison with the measured data. Ideally if the barometric pressure is measured at Wellington KGS 1-28 then the computed barometric pressure should line up exactly with the linear pressure curve and any deviations from that would be other geological effects, i.e. fluid movement, etc.